# Winlink Peer-to-Peer (P2P) Internetless Radio Email By James Heath KC3OXN

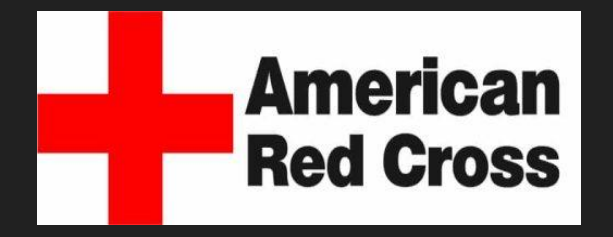

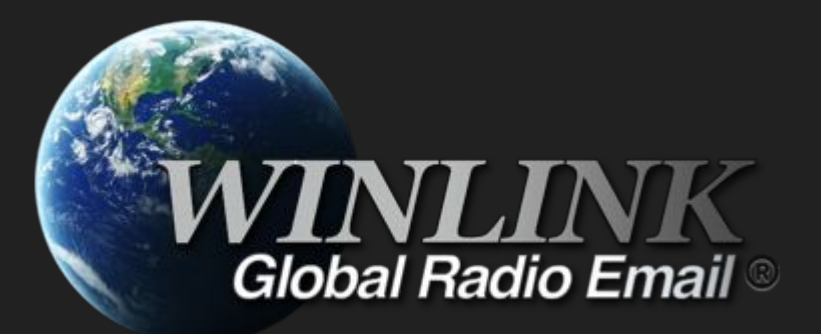

# What is P2P?

- P2P is a SIMPLEX Winlink email session between two users, using the same frequency and mode.
	- Vara HF\*
	- Vara FM\*
	- Packet
	- ARDOP
	- Pactor (requires special equipment)
	- \*Recommended

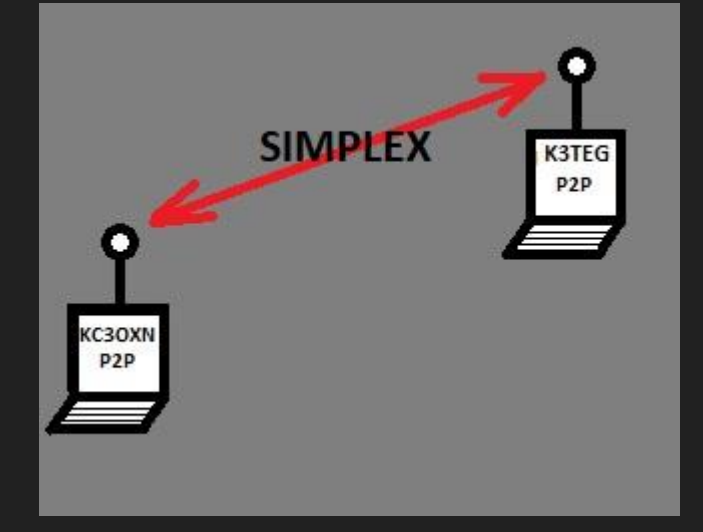

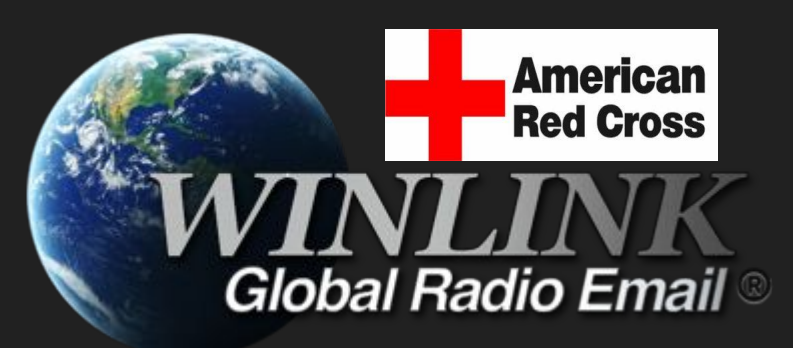

# What P2P is Not?

- P2P is not keyboard to keyboard chat.
	- A connection must be made between the two stations to pass traffic, but the connection is then disconnected automatically after all files are transferred. (To free up the frequency)

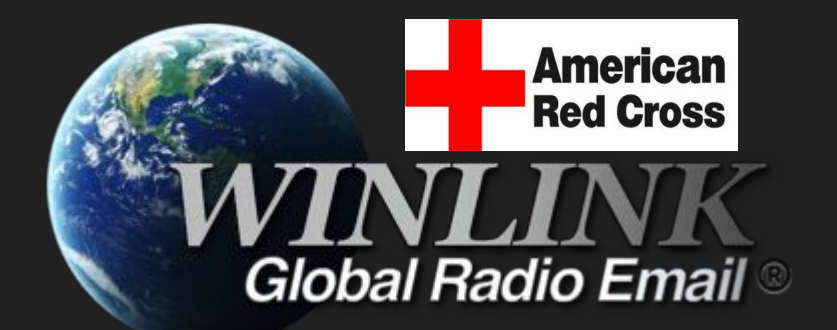

### What does it take to run P2P?

- A typical Winlink station<sup>\*</sup>.
	- PC running Winlink Express.
	- The proper TNC/modem software.
		- Vara FM and/or HF, Packet (Soundmodem), etc.
	- A radio station connected to the PC that's capable of running regular Winlink traffic over RF.

\*If you're already running Winlink over RF you're good to go.

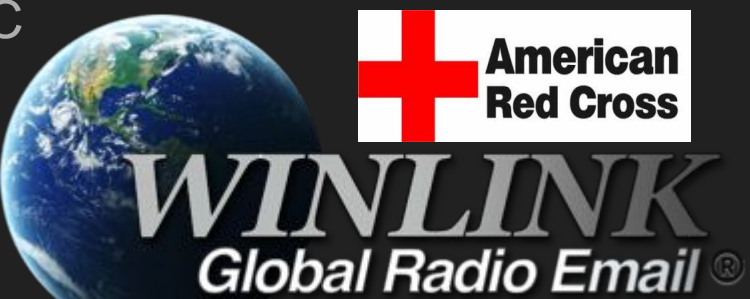

- Both stations must be running a P2P session:
	- o in the same mode
	- o on the same frequency
	- at the same time
- The message must be a "Peer-to-Peer Message" type.

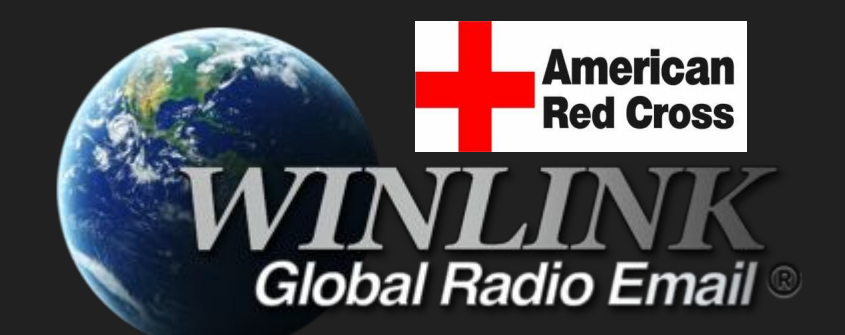

- Because P2P is a "simplex" connection, there are only two connected stations, without intermediate infrastructure or the Internet.
	- With the exception of P2P Packet and Vara FM, which allows for the use of up to two digipeaters.

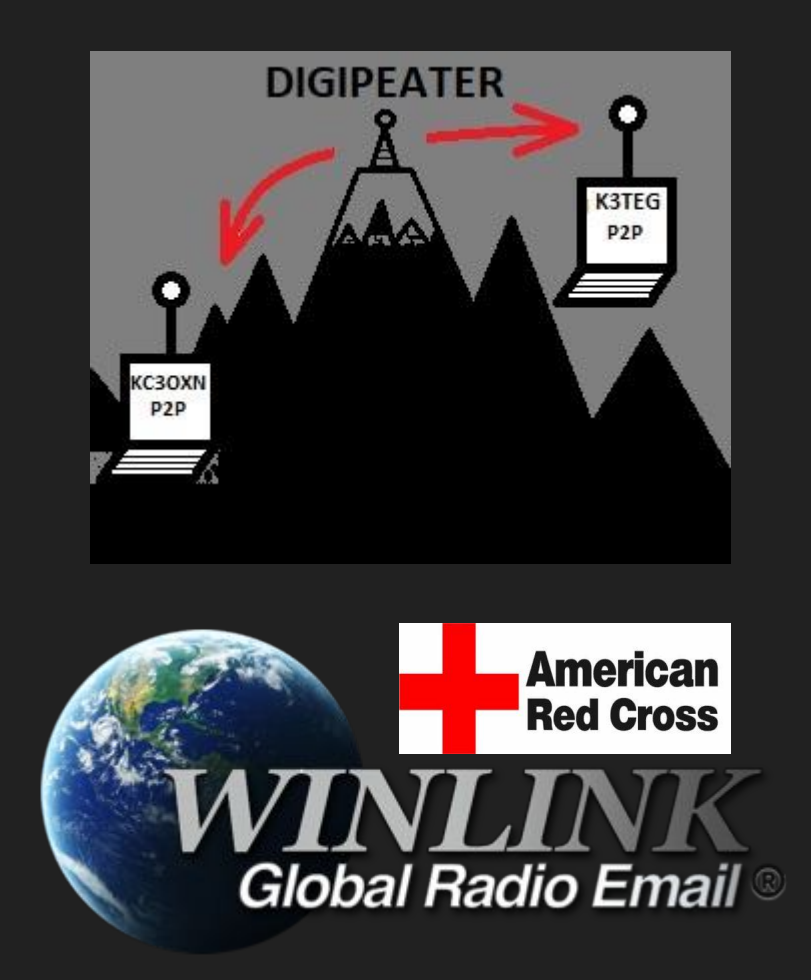

- The mode and band used will have to be selected based on:
	- License privileges (VHF/UHF or HF)
	- Station capabilities and equipment
	- Band conditions

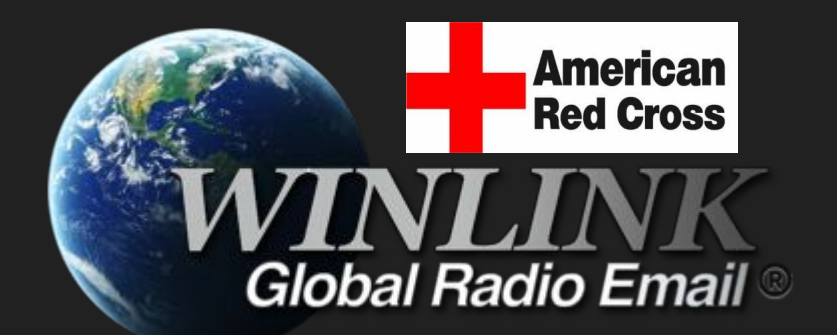

- A communications plan must be established ahead of time.
	- Mode used
		- Vara HF, Vara FM, Packet, etc.
	- Band/Frequency used
		- Digital portion of the amateur band plan.

### **P.A.C.E. Planning**

- **● Primary**
- **● Alternate**
- **● Contingency**
- **● Emergency**

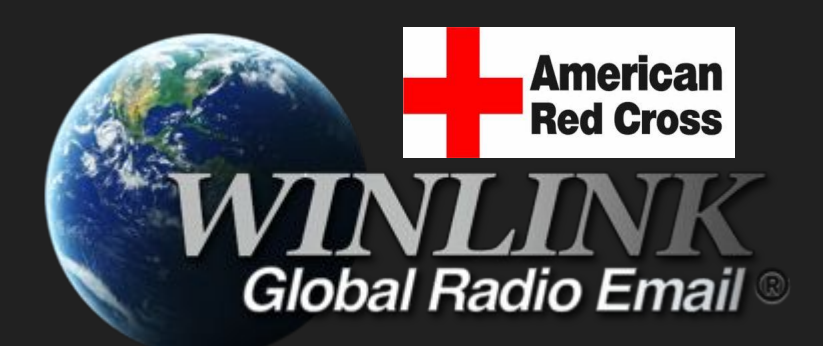

#### Winlink P2P as a "mailbox".

- Because P2P stations can be left running as a "mailbox", traffic handling is asynchronous. Meaning an operator doesn't need to be present at the station to receive or send traffic.
- While running a P2P session, the station is listening for calling stations.

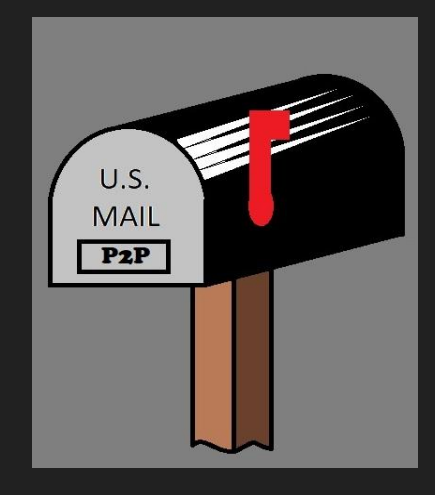

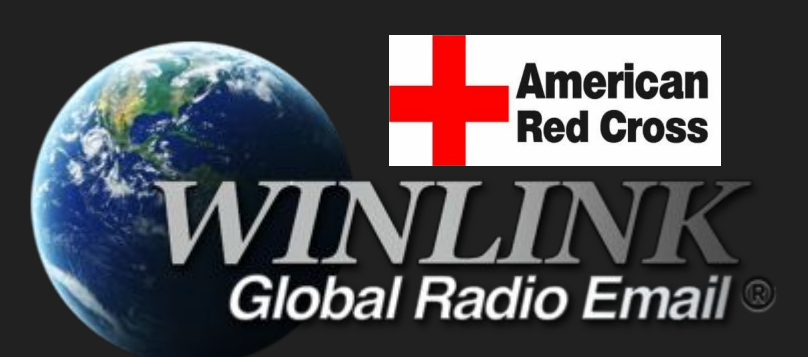

# Posting to a team.

• Using a group address on a P2P message will create a separate message for each call sign automatically when posted to the "Outbox". These messages will sit there waiting for those stations in the group to connect and retrieve their message.

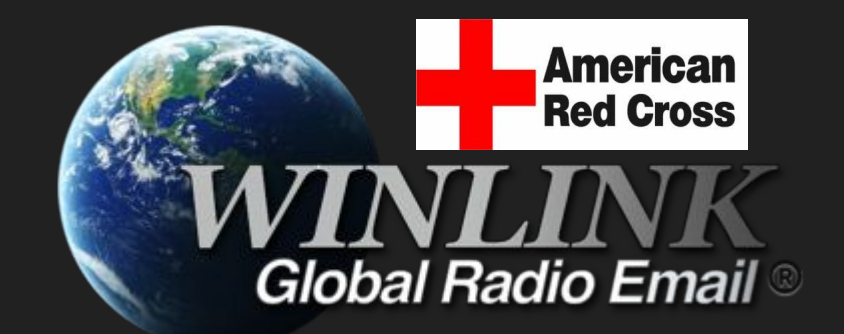

#### Steps to running a Winlink P2P session.

- 1. Creating and posting a P2P message.
- 2. Selecting and opening a P2P session.\*
- 3. Starting the P2P session.
- 4. Connecting and sending a P2P message.

\*Necessary to receive a P2P message

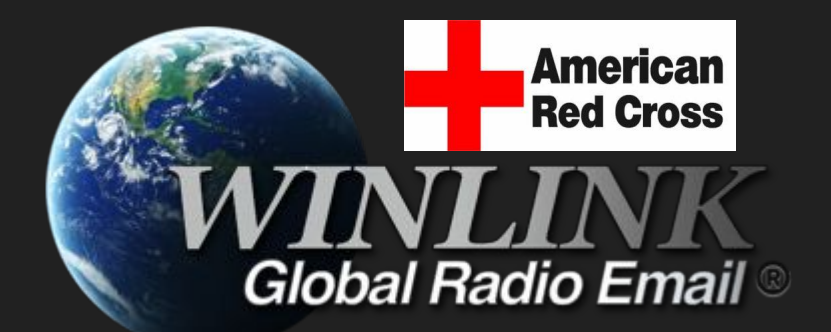

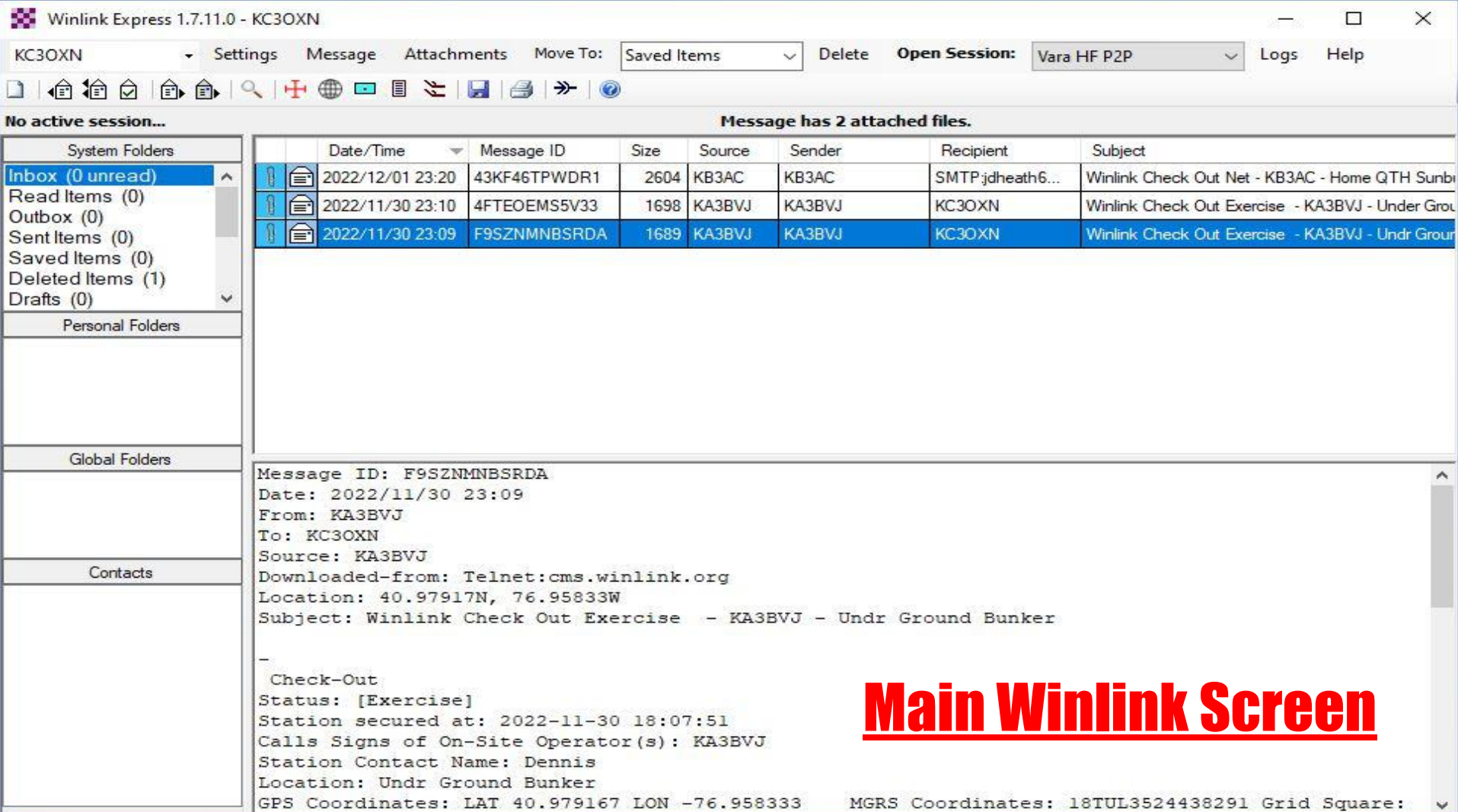

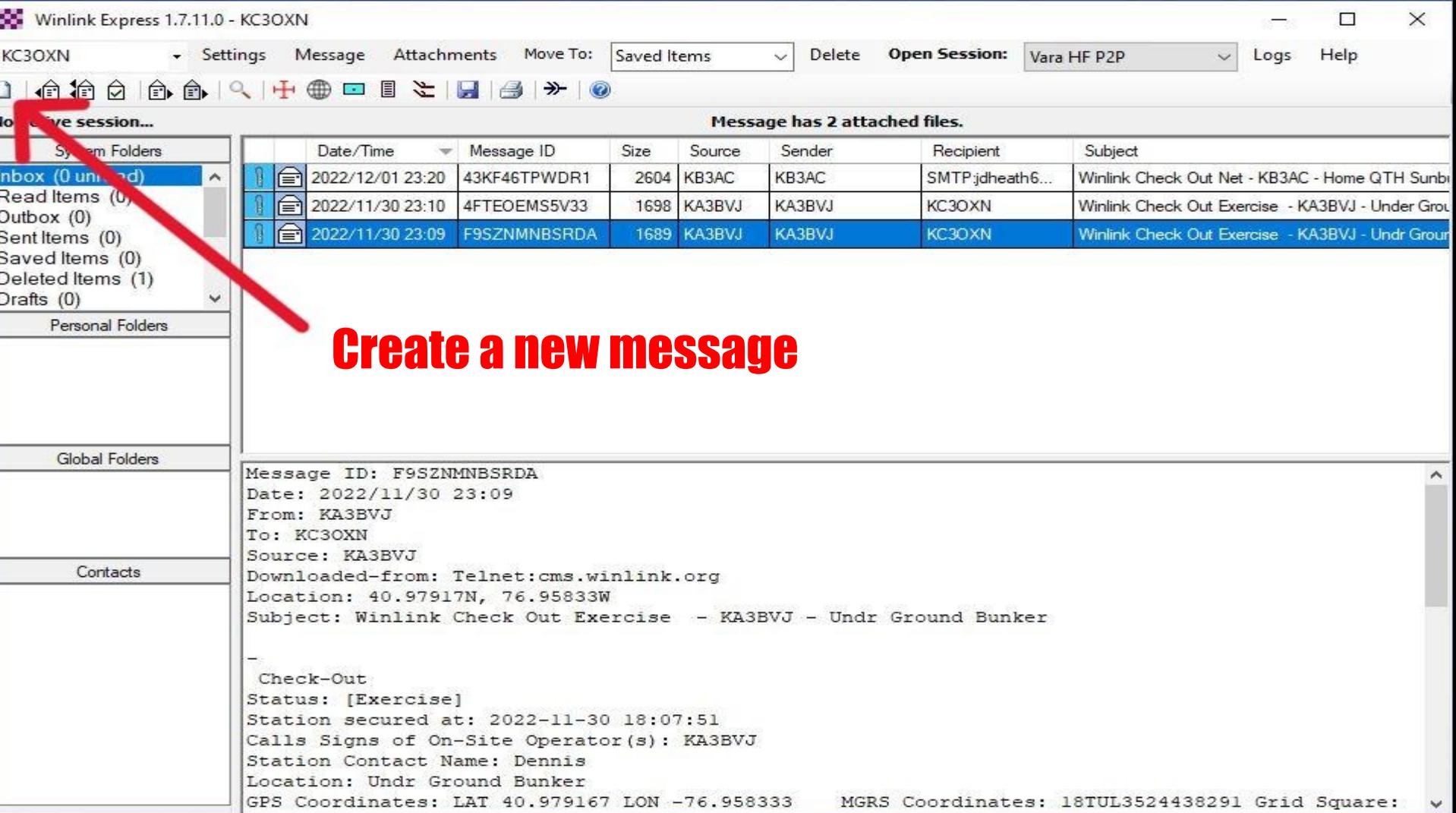

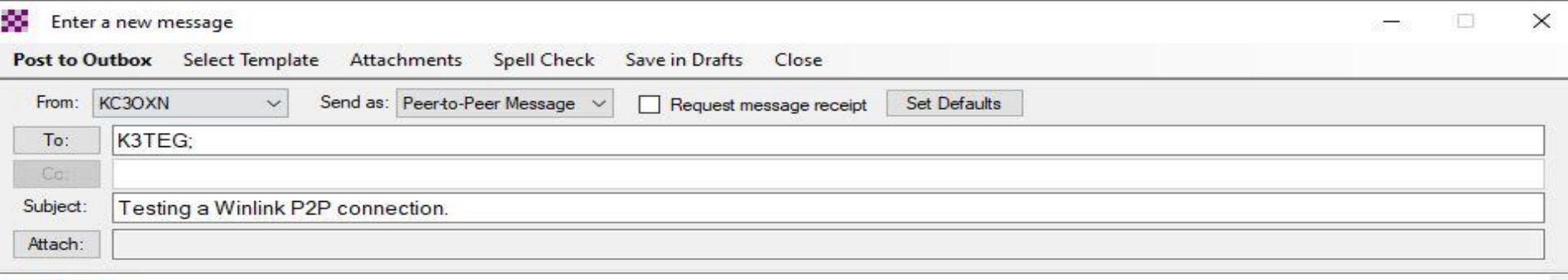

**Test Test Test** 

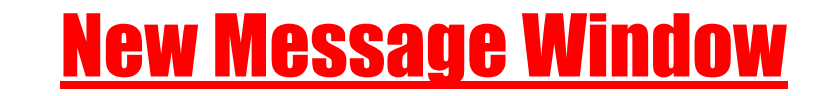

 $\sim$ 3Å

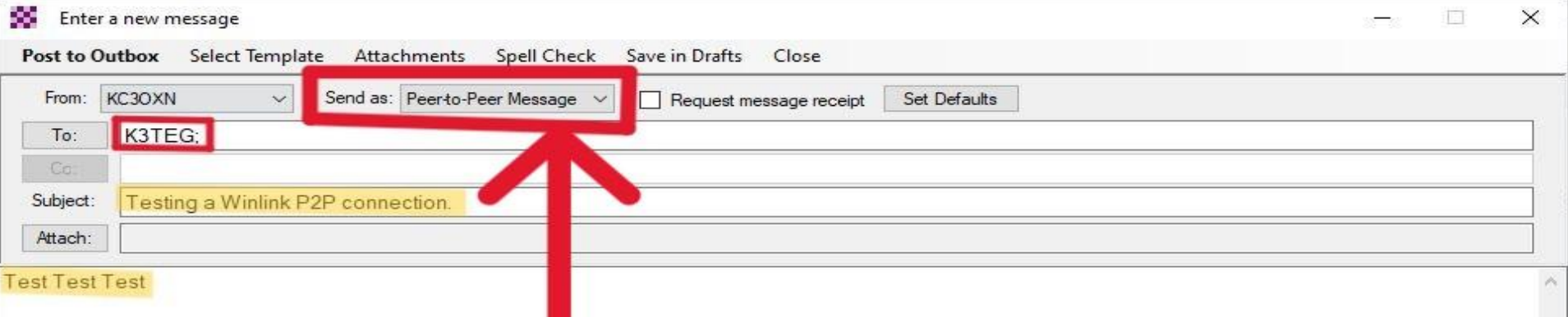

#### The most common mistake in P2P operating is not selecting the message type as a Peer-to-Peer Message.

- Winlink defaults to a regular "Winlink Message" each time a new message is started.
- The message is otherwise the same as a regular message.
	- Receiving station's address
	- Subject
	- Message
	- Attachment files

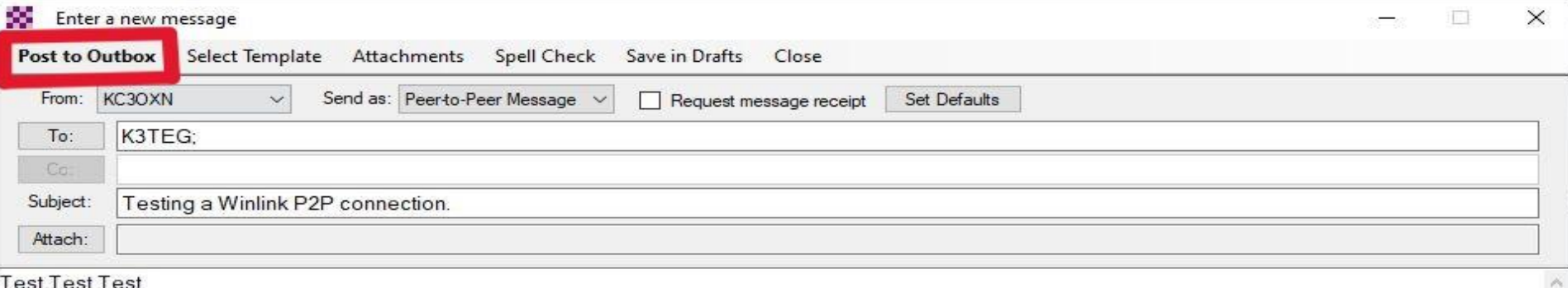

### Post to the Outbox and your message will be ready to send.

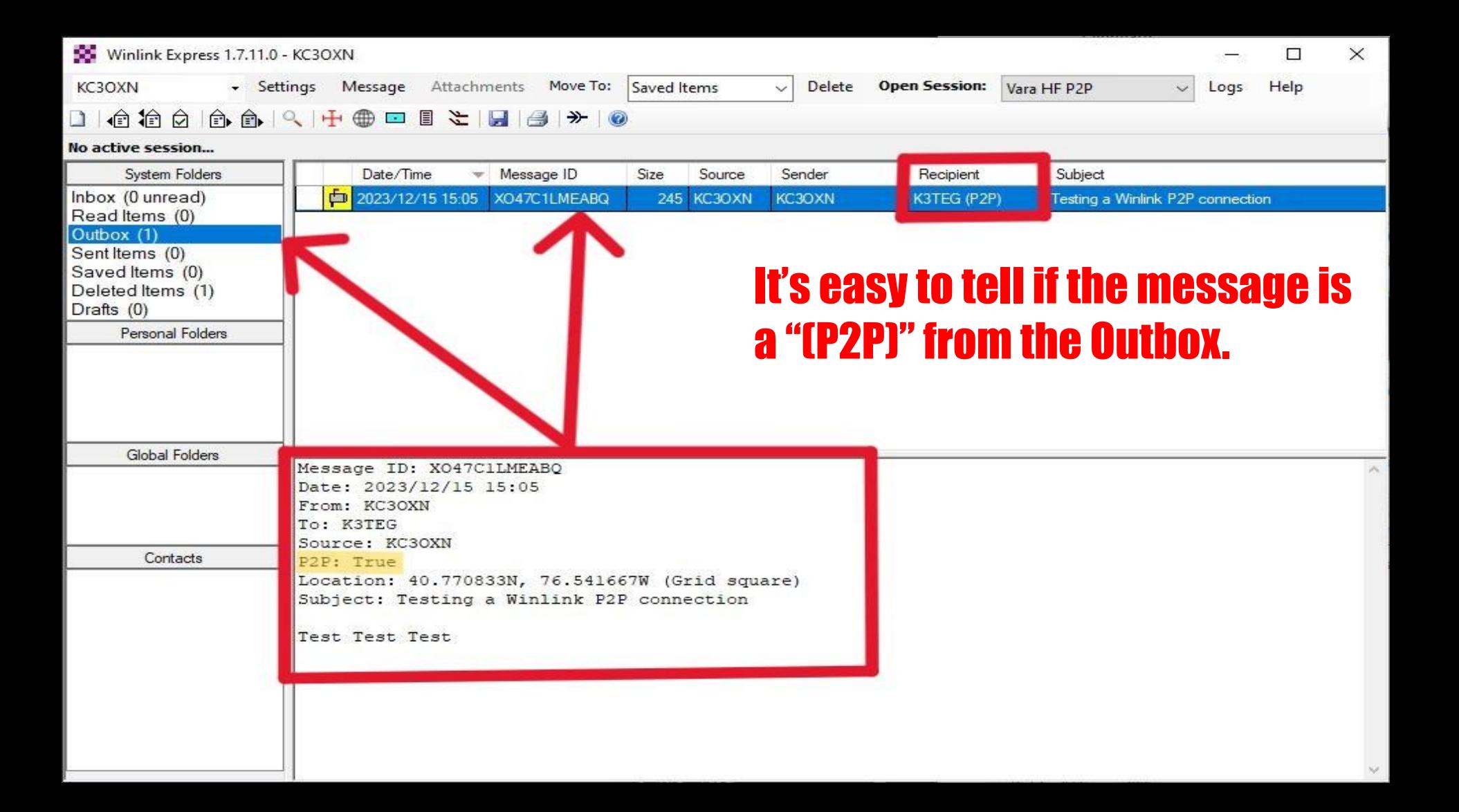

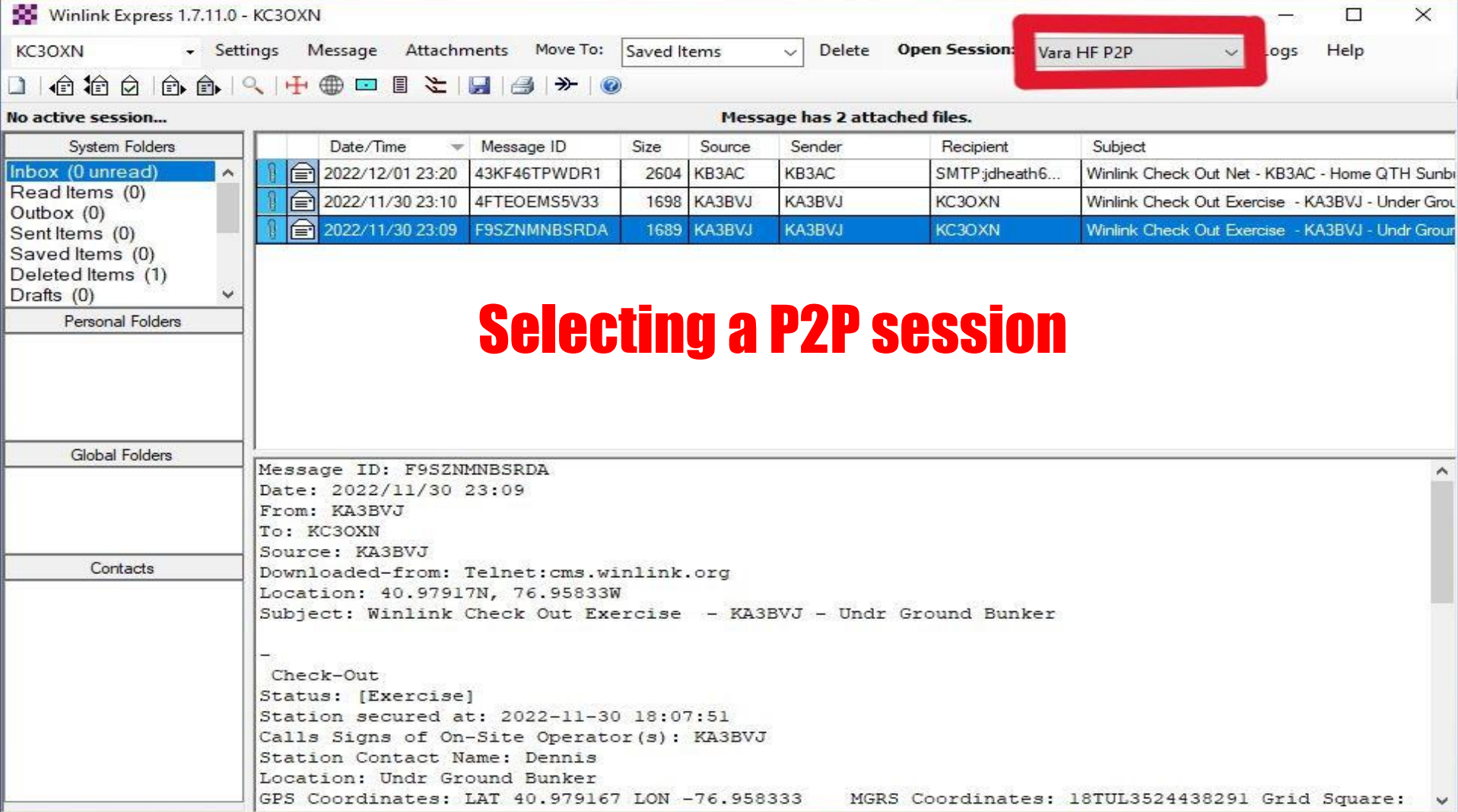

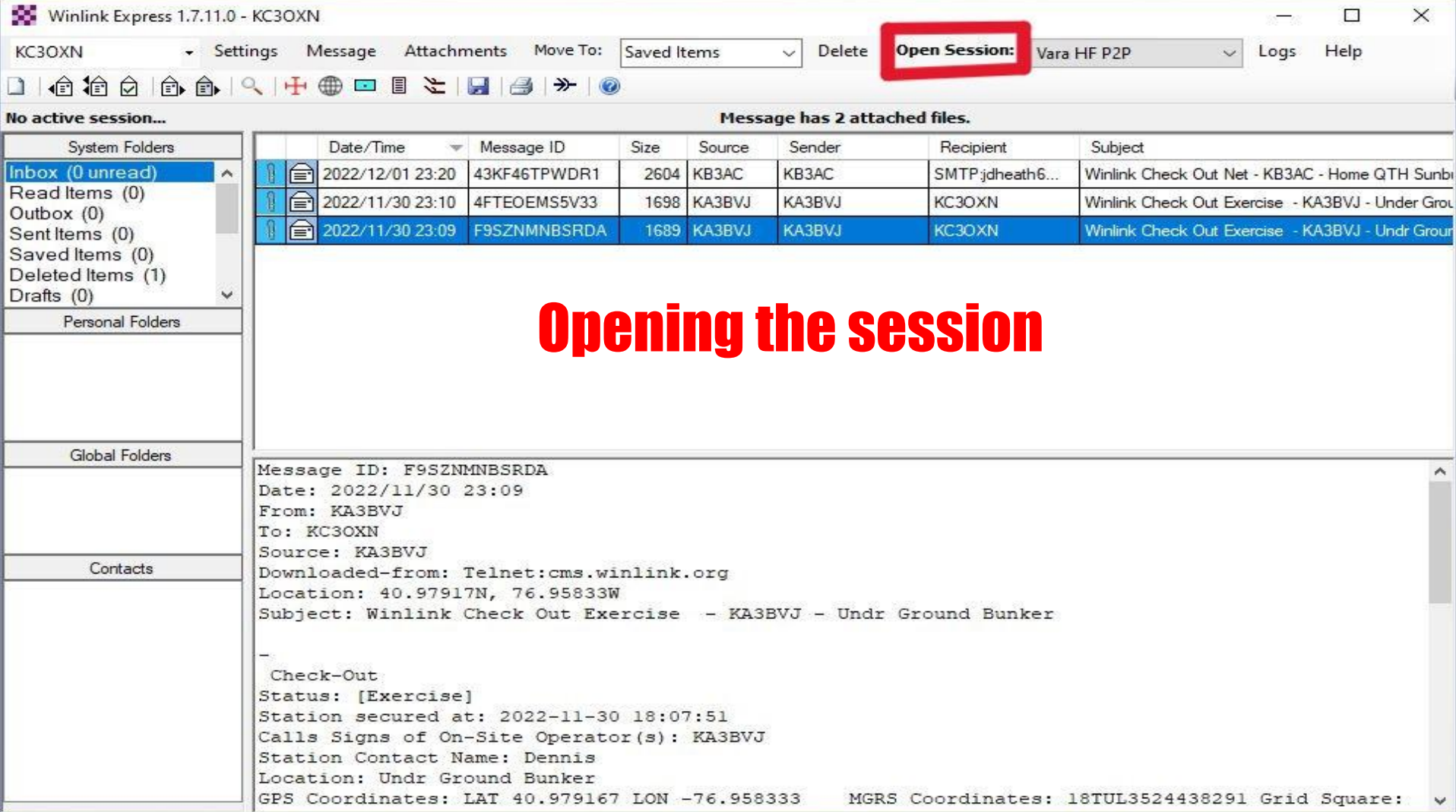

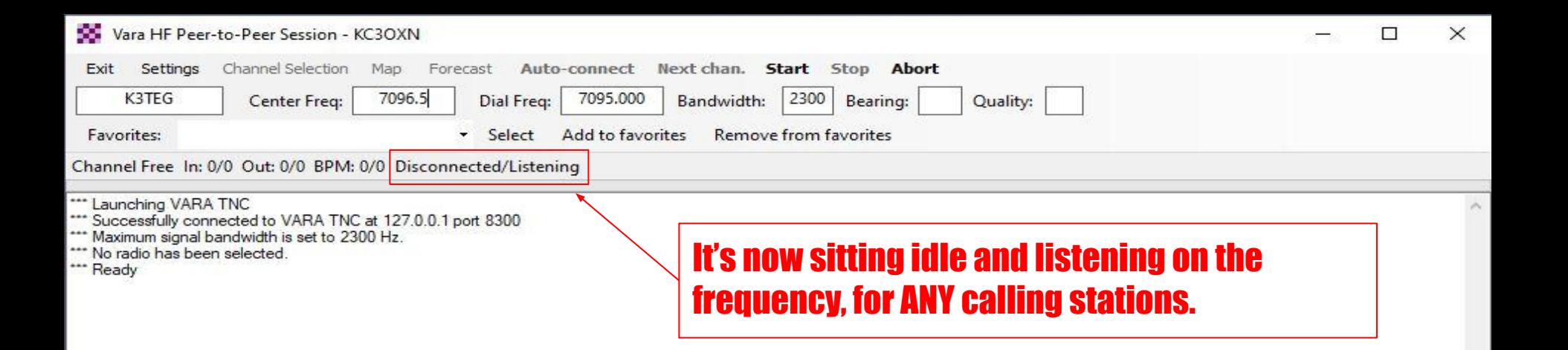

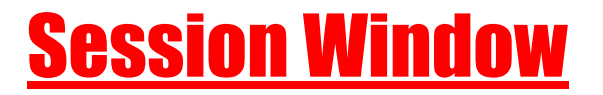

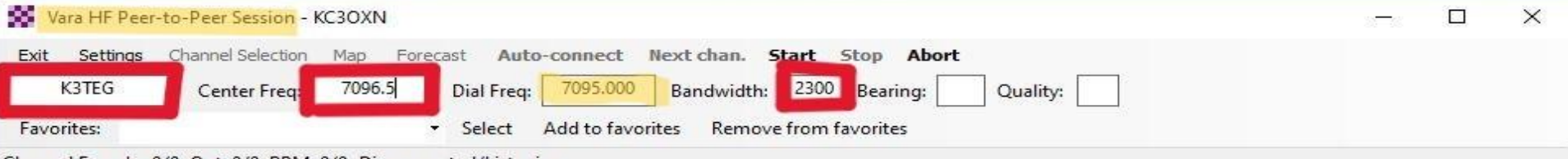

Channel Free In: 0/0 Out: 0/0 BPM: 0/0 Disconnected/Listening

"" Launching VARA TNC

Successfully connected to VARA TNC at 127.0.0.1 port 8300

\*\*\* Maximum signal bandwidth is set to 2300 Hz.

\*\*\* No radio has been selected

\*\*\* Ready

# P2P session requirements (for calling):

- Receiving station's address (call sign)
- Center frequency of the transmission
	- $\circ$  This is not the frequency the radio is set to
	- $\circ$  The "Dial Freq." will automatically update and THIS is the radio's set **frequency**
- **Randwidth** 
	- This is set from the "Settings" tab
	- $\circ$  There are 3 selections 2750, 2300, and 500Hz
	- 2300Hz and 500Hz are most common, 500Hz is best when conditions are poor. There is a selection in the Vara HF TNC software settings that allows for both, by selecting " Accept 500Hz signals" in the "Vara setup…"

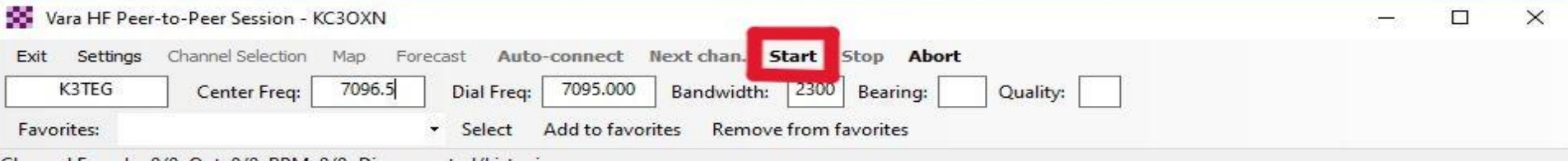

. In: 0/0. Out: 0/0. BPM: 0/0. Disconnected/Listening

\*\*\* Launching VARA TNC

- \*\*\* Successfully connected to VARA TNC at 127.0.0.1 port 8300
- \*\*\* Maximum signal bandwidth is set to 2300 Hz.
- "" No radio has been selected
- \*\*\* Ready

# Now you're ready to start your P2P session!

#### All that is needed now is for you to click Start!

- **Your station will transmit into the ether, calling to the other station.**
- **When the other station running a P2P session hears the call, it responds with an** acknowledgement - "I can hear you, can you hear me?"
- When the connection is confirmed by the two stations, the transfer of messages takes place.

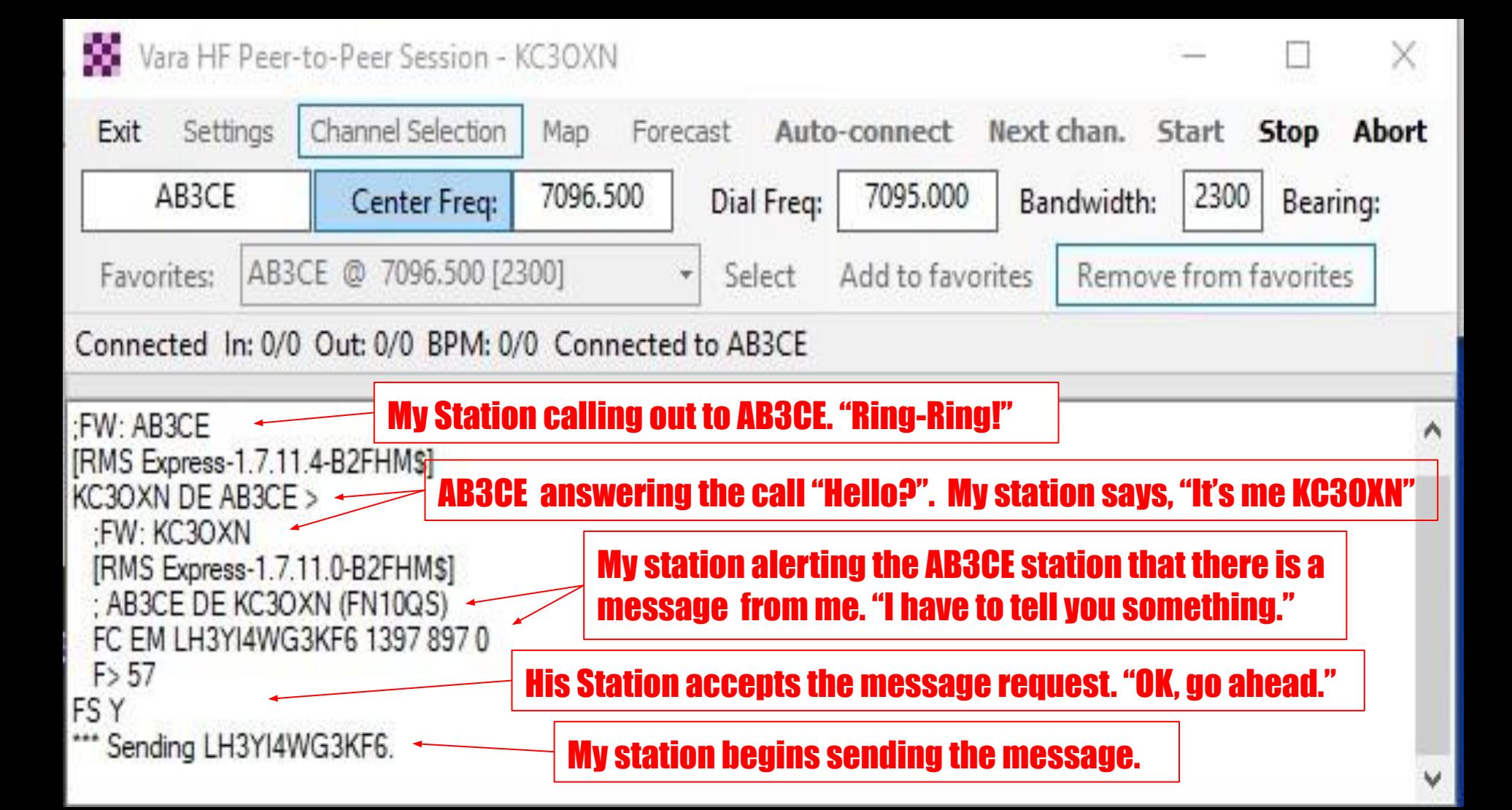

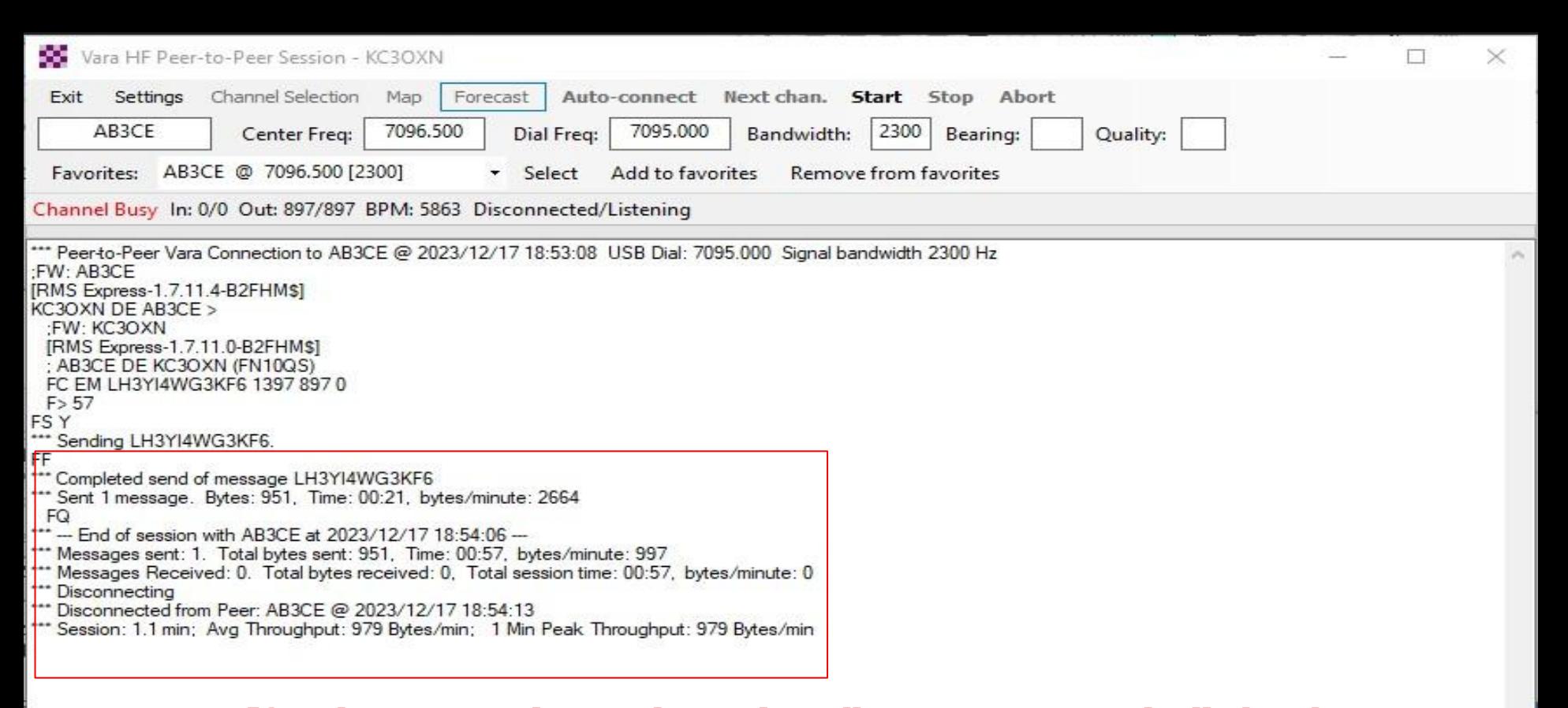

After the message is sent the stations disconnect automatically, but they continue running a P2P session and listening for more calls. Note: A session does not need to send a message to begin running automatically. As long as the P2P session is opened, it's ready for P2P calls.

# Thanks for listening!

# Any questions (?)

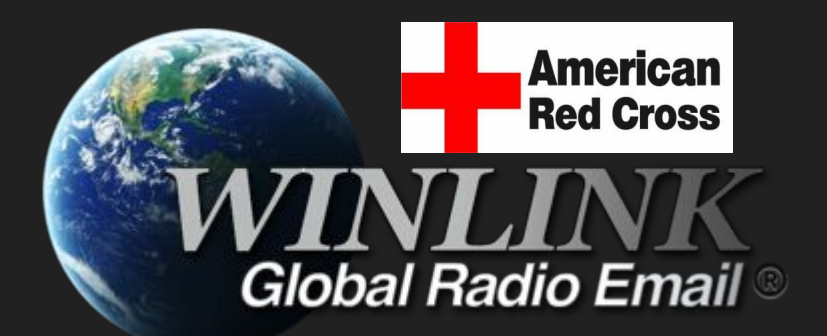

# Winlink Peer-to-Peer (P2P) Internetless Radio Email By James Heath KC3OXN

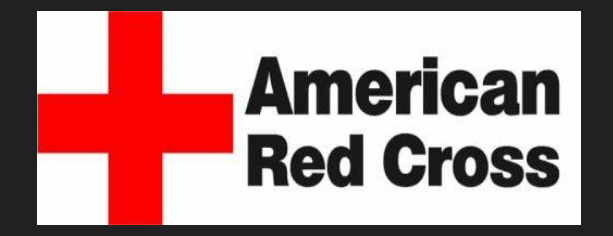

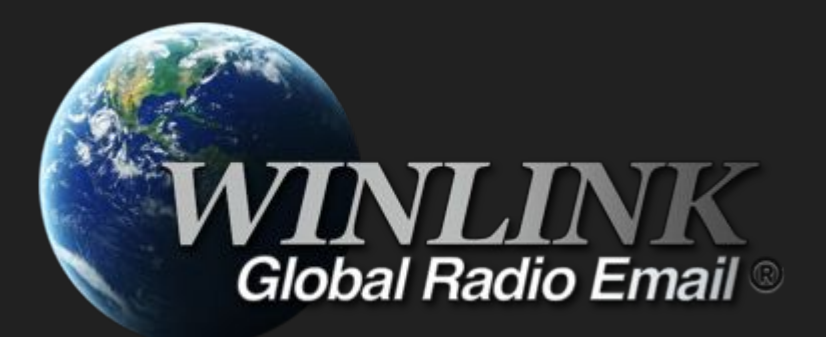